## **Как готовить файлы для DTF**

ДТФ печать — это технология цифровой печати на специальных термотрансферных пленках, для последующего переноса принта на одежду, крой, ткань или другие готовые изделия. Аббревиатура DTF от англ. Direct to film, что означает «прямо на плёнку». В данной технологии печать осуществляется на цифровых струйных машинах специальными пигментными чернилами на PET плёнку.

- На первом этапе подготовленный макет (изображение) печатается на специальную PET плёнку на цифровой печатной машине.
- Далее отпечатанное изображение покрывается специальным клеевым порошком и отправляется в сушку, где порошок плавиться и ровным слоем покрывает отпечатанное изображение.
- На следующем этапе в специальный термопресс заправляется футболка *(или другое изделие)* и плёнка с отпечатанным изображением кладётся на футболку в то место, куда требуется перенести рисунок с плёнки.
- Термопресс плотно прижимает плёнку к изделию и изображение переносится на ткань с плёнки в течение 15 секунд при температуре 160 градусов по Цельсию.
- Затем футболку извлекают из термопресса и оставляют остывать. Когда футболка и плёнка остыли, плёнка аккуратно удаляется, при этом изображение остаётся.

## **Подготовка файла для печати**

1. Создаем в Photoshop новый документ.

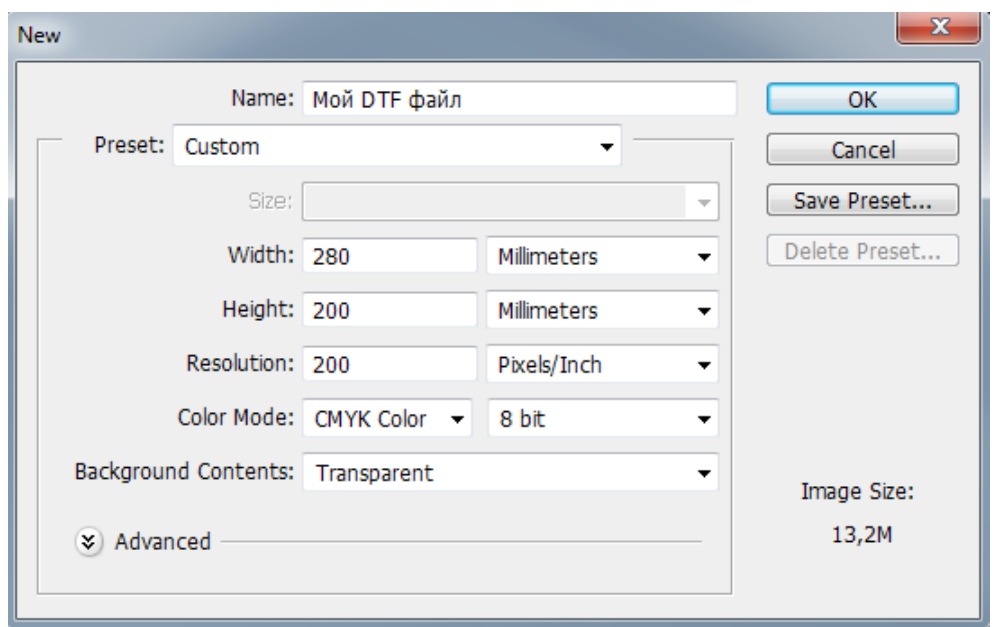

 *Пример: Размер изображения по одной из сторон не должен превышать 280мм. Максимальный размер изображения 280х600мм*

*Разрешение 200 точек/дюйм. Цветовой режим - CMYK. Прозрачный фон.*

2. Выделяем изображение.

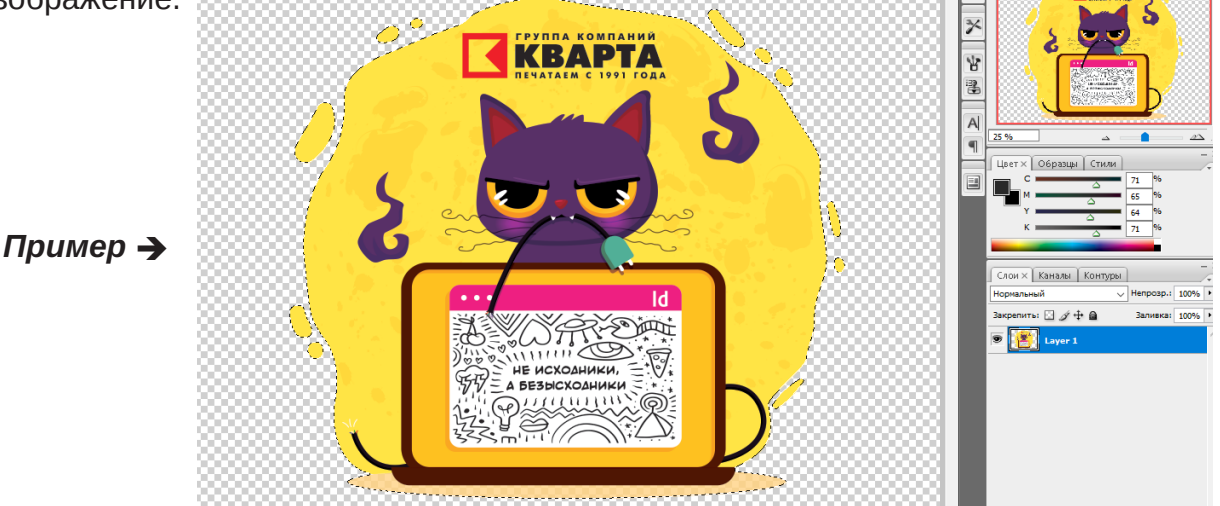

3. Создаем новый плашечный канал. Название Spot\_White, плотность 100%, какой цвет не важно.

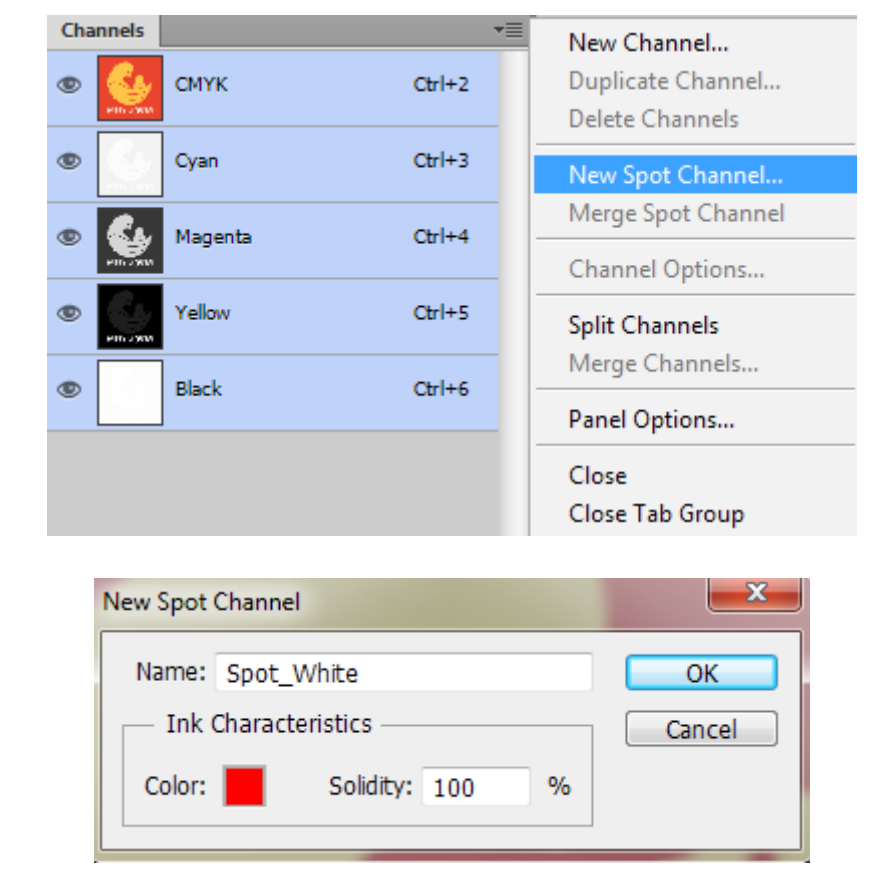

Если на макете есть черный цвет, из под него удаляем белую подложку (канал Spot\_White).

*Пример:*

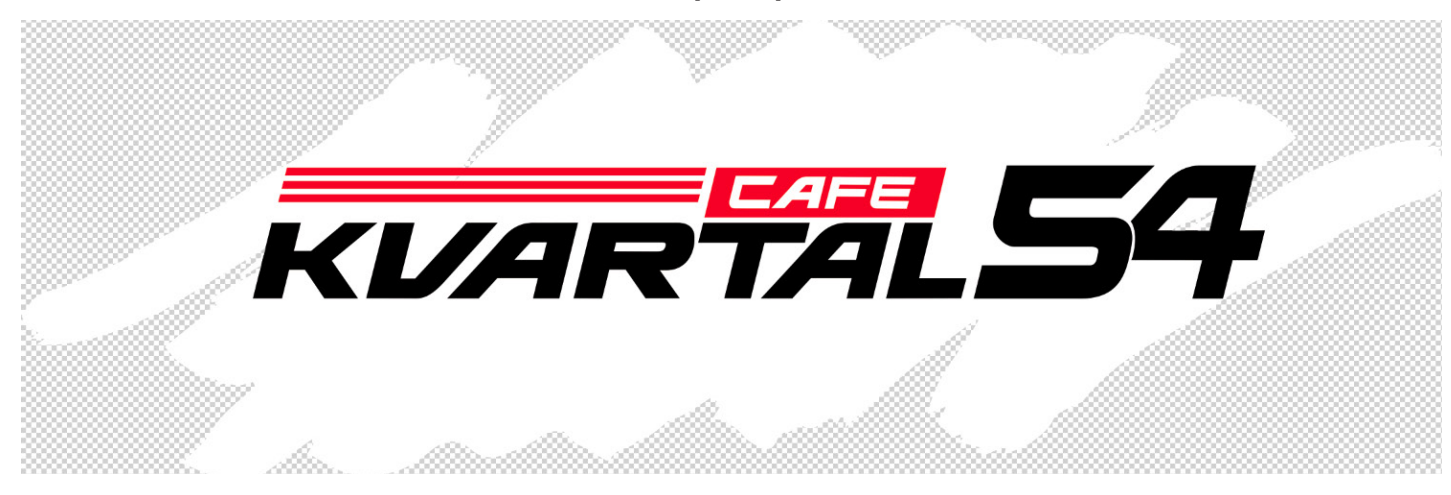

*Изображение с плашечным каналом (вокруг черной надписи подложки нет).*

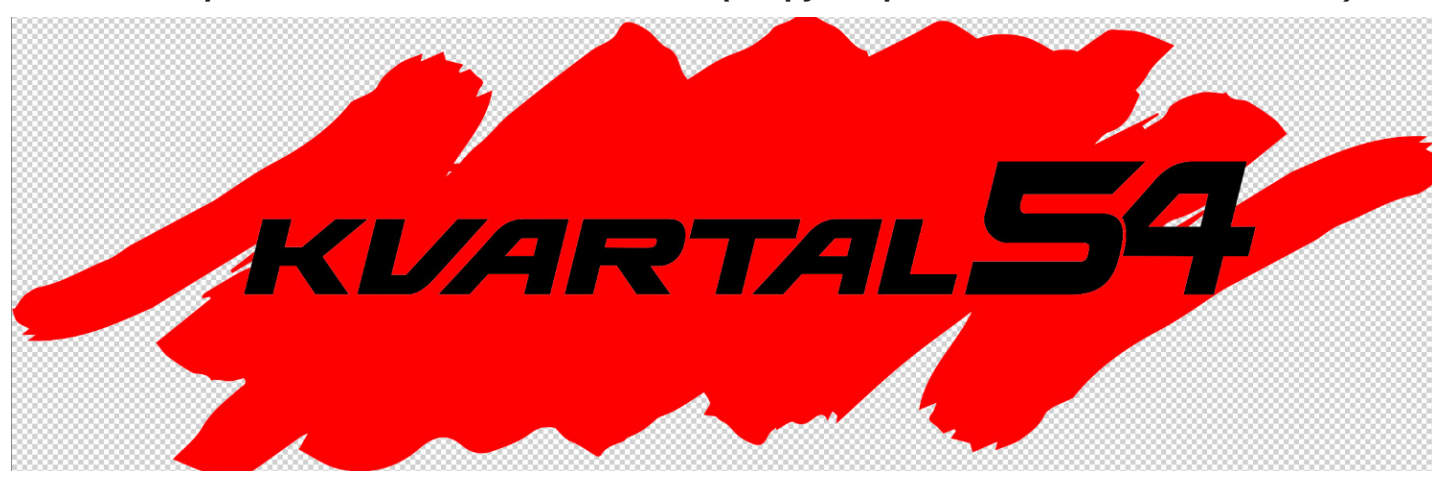

Если в макете есть отдельно чисто белые элементы и цветные, делаем так: на белом Spot\_White размером с изображение, на цвете уменьшен внутрь на 3 пикселя.

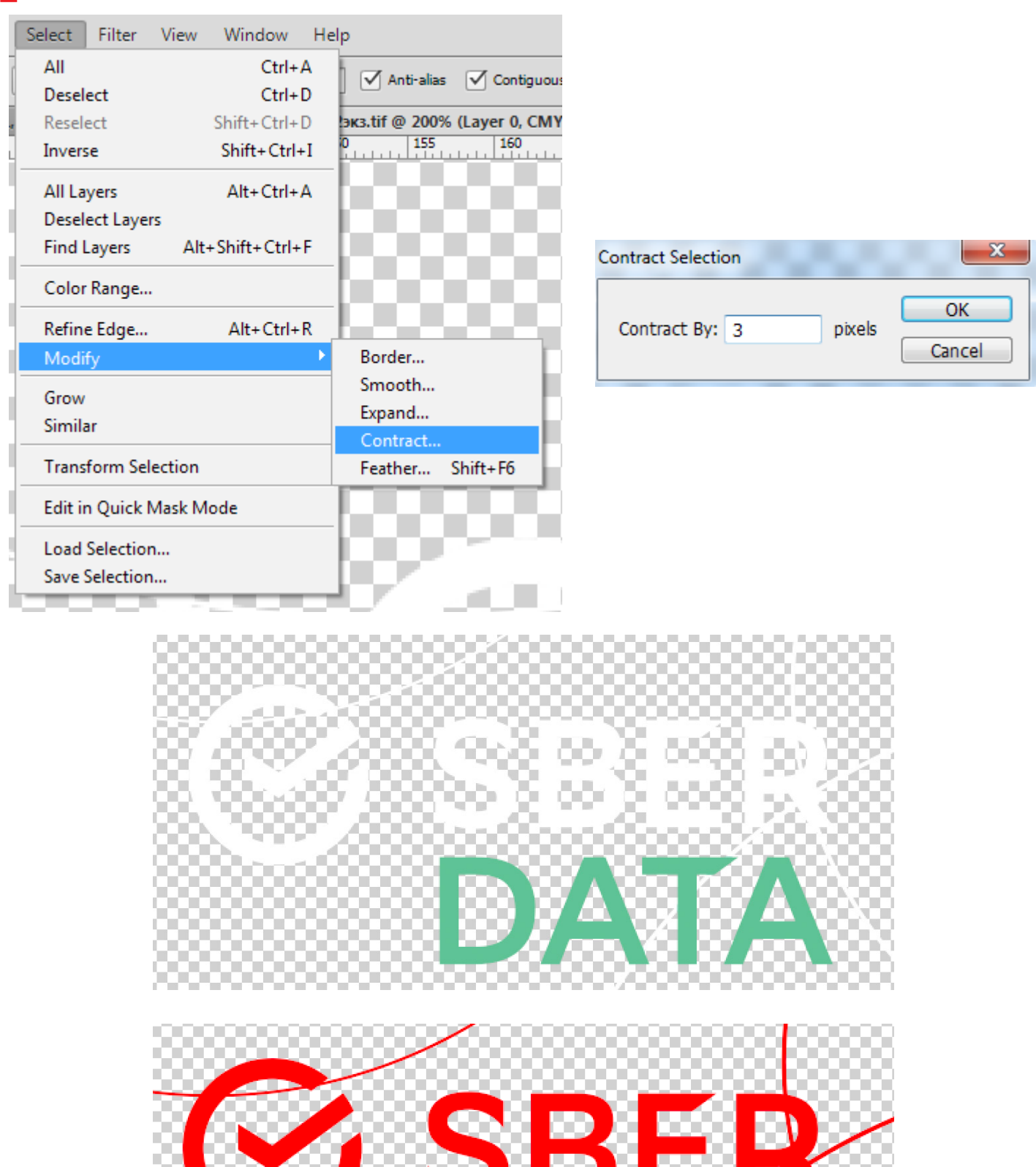

 *Пример: Для изображения зеленого цвета белая подложка на плашечном канале уменьшена на 3 пикселя*

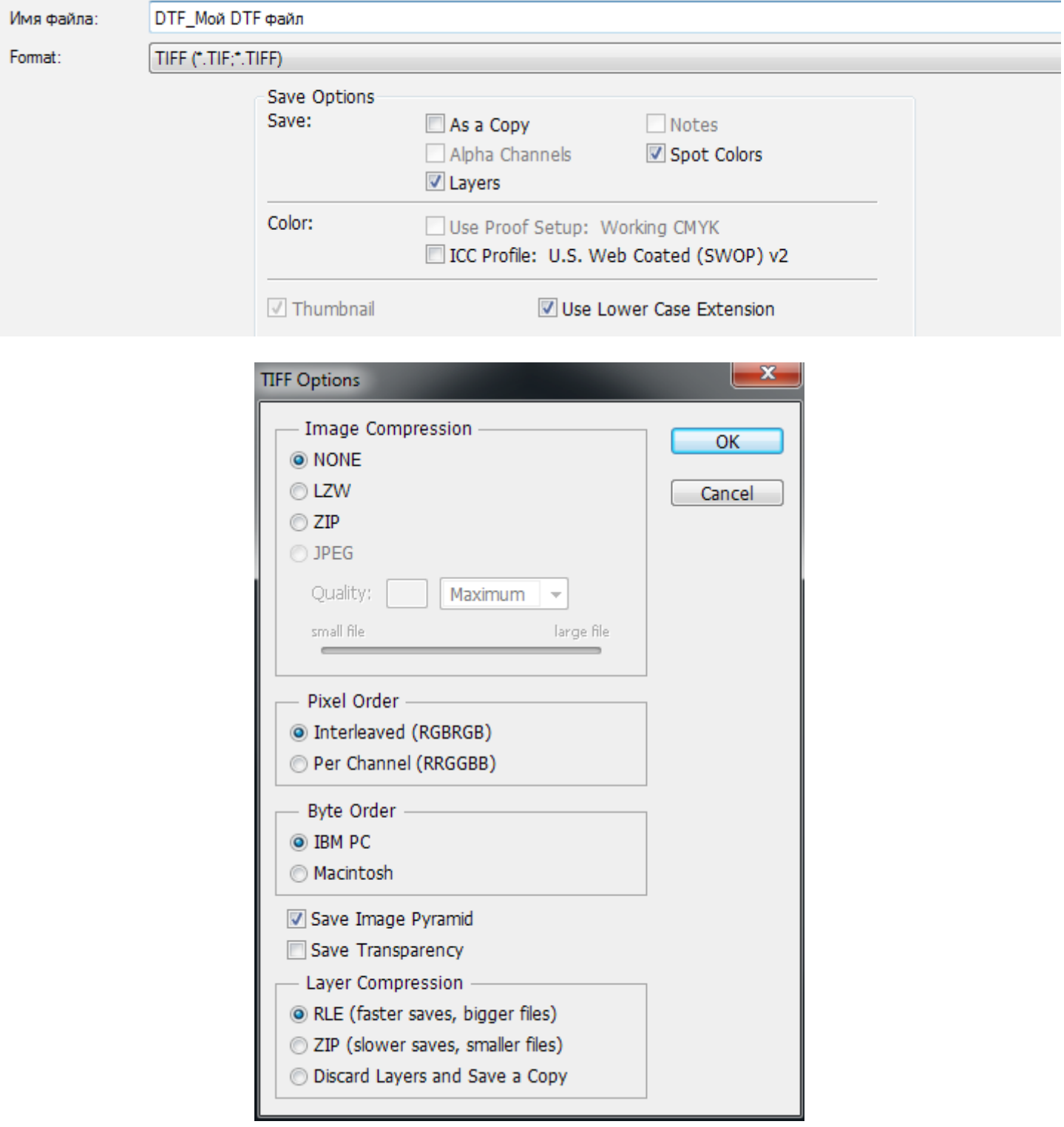

*Пример: При сохранении файла важно:*

*не встраивать цветовые профили, не использовать компрессию изображения, обязательно поставить галочку сохранения структуры изображения.*